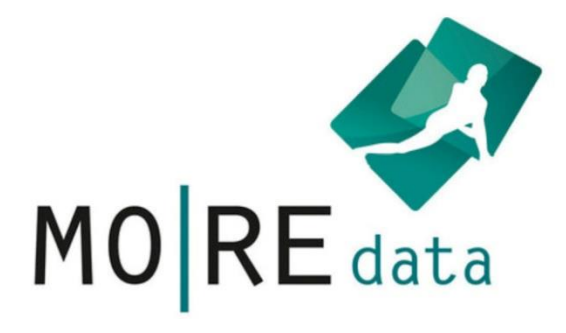

# User manual

For usage of the MO|RE data platform

Status: May 2023

Responsible for the content is the project group MO|RE data of the Institute of Sports and Sports Science at the Karlsruhe Institute of Technology. For questions and suggestions, please use the contact on our website.

## Content

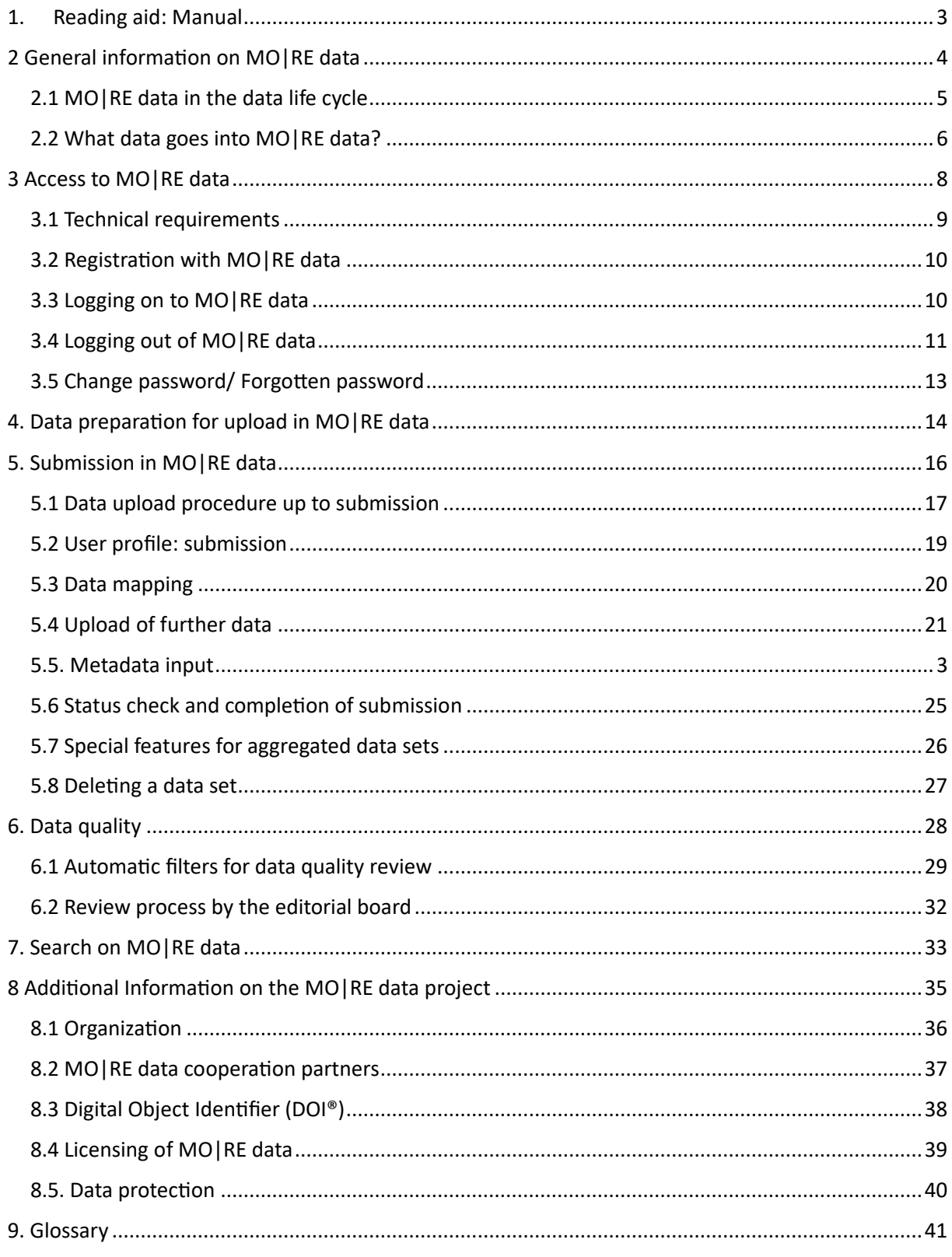

## 1. Reading aid: Manual

<span id="page-2-0"></span>On the one hand, this manual serves as an information document for detailed information about the MO|RE data project, including its background and possible uses. On the other hand, both data users and data providers can use the manual directly as a guide for using the platform. For this, we recommend reading chapter 5-7.

The manual refers to two roles: data providers, who submit their own data to MO|RE data for public use, and data users, who use data sets published on MO|RE data.

<span id="page-2-1"></span>In addition to the manual, you will find further support materials, including video tutorials on the individual usage functions/areas, on our homepage:

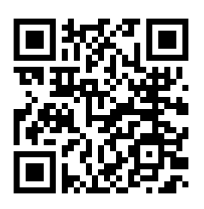

## 2 General information on MO|RE data

MO|RE data is a discipline-specific research data repository in which collected research data of sports motor tests are published, prepared for citation, and archived.

The service is primarily aimed at the entire sports science community to share, use, and cite data in research papers using the Digital Object Identifier (DOI®). Overall, however, it is open to all data providers and data users with sport motor test data. The platform offers the following functions: Data search, data upload with a data quality check by an editorial board team and DOI award after successful publication of the data, and data archiving. All data published on MO|RE data are automatically stored on a permanent repository of the Karlsruhe Institute of Technology (KIT) at the Steinbuch Centre for Computing (SCC). For published data packages no retention period has to be selected, it is unlimited. KIT guarantees an actual retention of at least 10 years.

#### <span id="page-4-0"></span>2.1 MO|RE data in the data life cycle

In order to be able to manage collected research data efficiently, a data management plan is often drafted while a research project or study is still in the planning phase. It helps to structure the handling of data during and after the project. Many funding agencies, especially public ones, even require that a data management plan be drafted and submitted as part of a proposal.

You can find out more about the components of a data management plan on the Internet at www.forschungsdaten.info/themen/informieren-und-planen/datenmanagementplan.

One of the most important components of a data management plan is data archiving and publication. The subject-specific repository MO|RE data is perfectly suited for this purpose, as it was established for specific requirements of the subject community from sports science. Within the data cycle in Figure 1, MO|RE data is located under data storage and release.

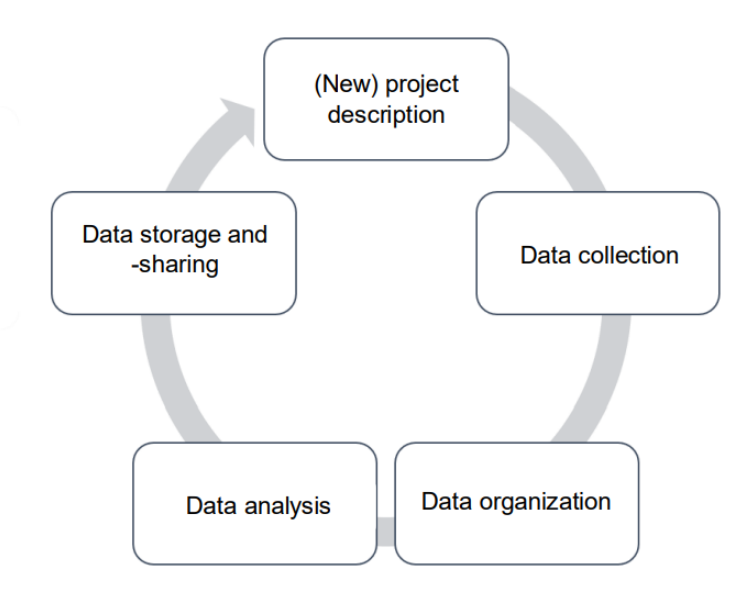

#### *Figure 1: Simplified data cycle within a project (own representation)*

After the publication of the data, for example via MO|RE data, other data users can use the data set to work on and conduct new, further studies and questions that would not initially be possible without this existing preliminary work. This closes the circle of the data cycle.

## <span id="page-5-0"></span>2.2 What data goes into MO|RE data?

MO|RE data is a specific repository for research data of sports motor tests. These data can be uploaded as raw data (RAW) or in aggregated form (AGG).

The following motor test items were selected due to their widespread use, scientific establishment, as well as the large already existing database and long-term international use and experience in large studies:

#### Tab. 1 Testitems in MO|RE data

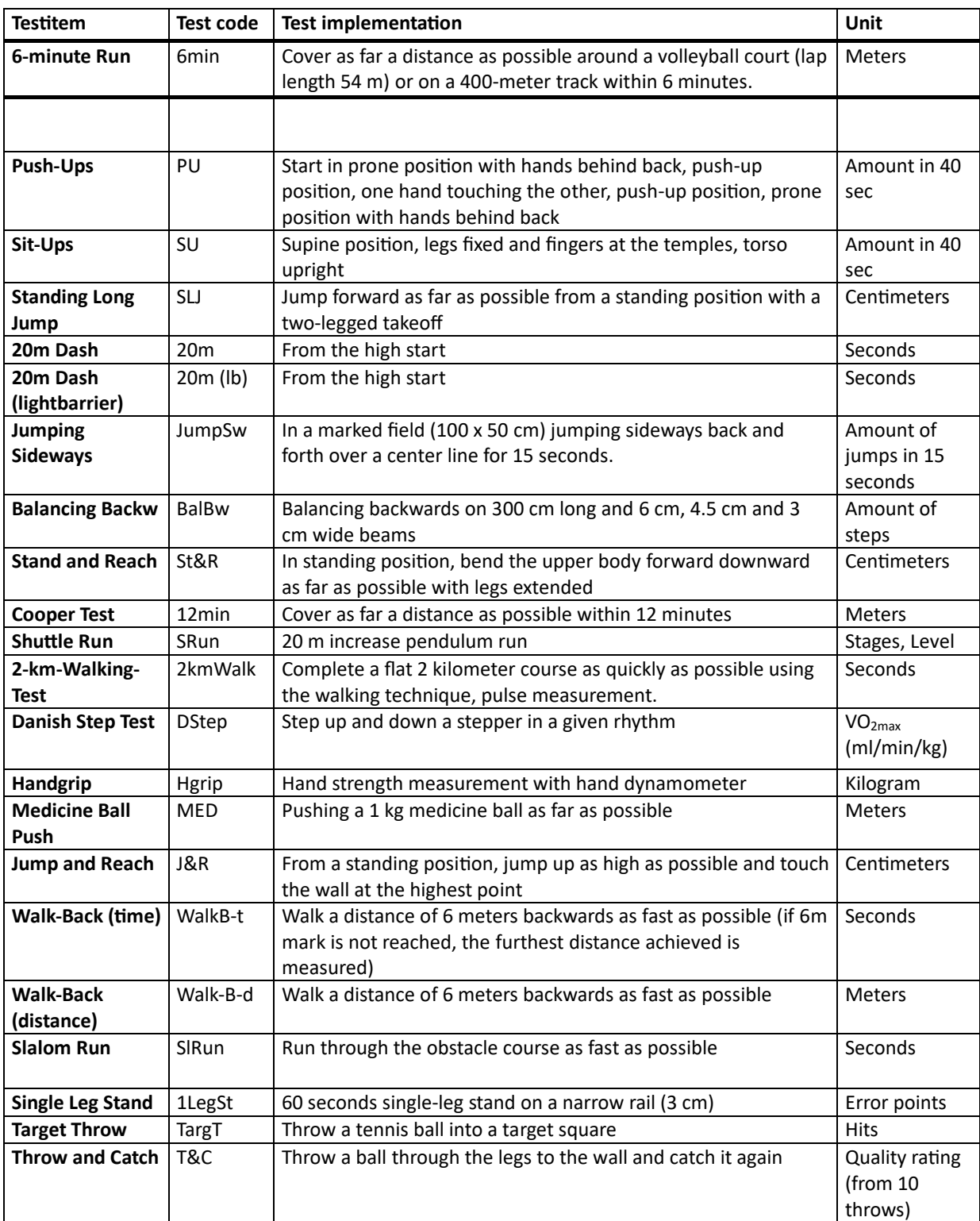

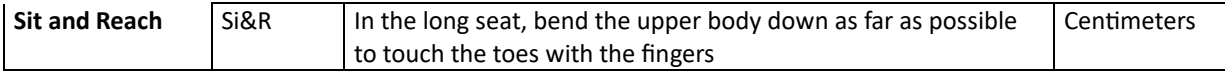

In the brochure "KOMET - [Kompetenzzentrum motorische Tests. Hintergrund & Testbeschreibungen"](https://publikationen.bibliothek.kit.edu/1000130943) you will find the detailed descriptions of the test items and the corresponding test batteries and background information.

Only test items that were administered according to exactly these protocols and have the corresponding units can be mapped (cf. Chap. 5.3). Data from other test items can also be published in MO|RE data without the corresponding mapping of the test item. However, an exact description of the test execution should be given within the metadata (Abstract field). In addition, we recommend assigning a unique variable name (e.g. push-up\_30Sec, single-leg\_5cm).

In addition to the data of sports motor tests, anonymized data of test persons and constitution values can be mapped and published within a data set in MO RE data. Additional data or, for example, an exact age (with decimal places) can also be published in MO|RE data, without associated mapping. We recommend creating two variables with unique names, e.g. age\_years and age\_exact, in order to use MO|RE data optimally and not to reduce the quality of the datasets.

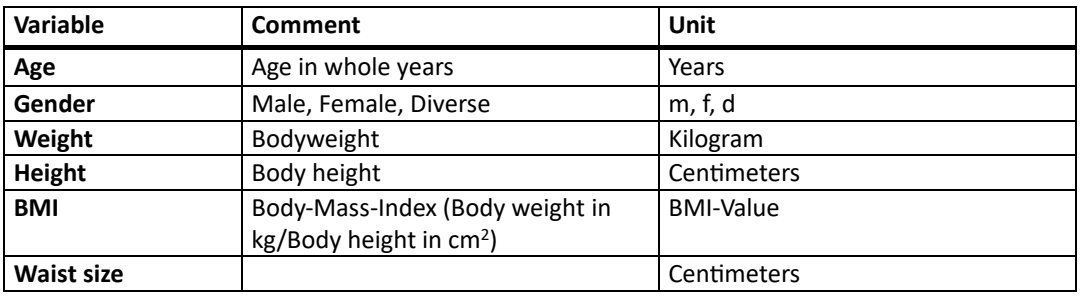

#### *Tab. 2 Other variables in MO|RE data that can be mapped*

Other additional data (e.g., results from questionnaires, activity behavior, etc.) can be uploaded simultaneously within the data set, but not mapped.

If a variable is not mapped, this means that this data cannot be linked within MO|RE data (it cannot be searched for specifically in the search function). However, the data can be viewed and used by other data users. A careful and detailed description of these additional variables is therefore mandatory.

## <span id="page-7-0"></span>3 Access to MO|RE data

You can access MO|RE data either directly by entering the URL in your web browser [\(https://motor](https://motor-research-data.de/)[research-data.de/\)](https://motor-research-data.de/) (cf. Figure 2) or by accessing the homepage of the Institute of Sport and Sport Science at the Karlsruhe Institute of Technology [\(https://www.ifss.kit.edu/more/english/index.php\)](https://www.ifss.kit.edu/more/english/index.php). If you access via the homepage, you will be redirected to MO|RE data via a link (cf. Figure 3).

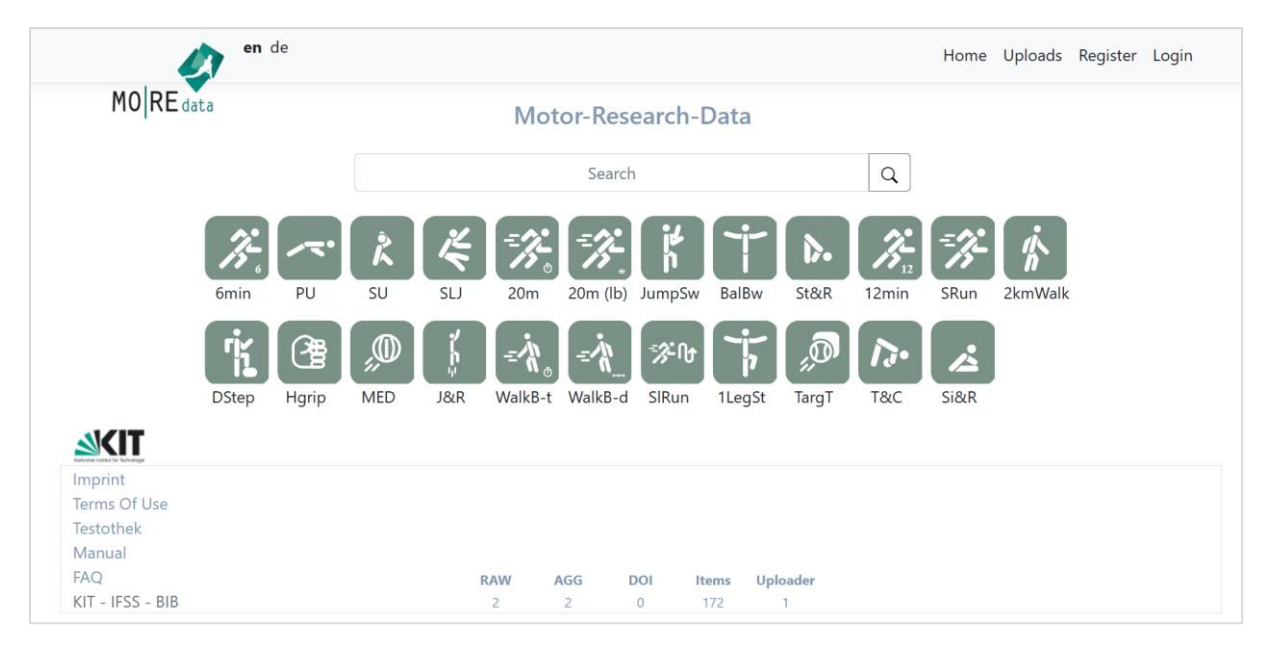

*Fig. 2: Front page MO|RE data repository*

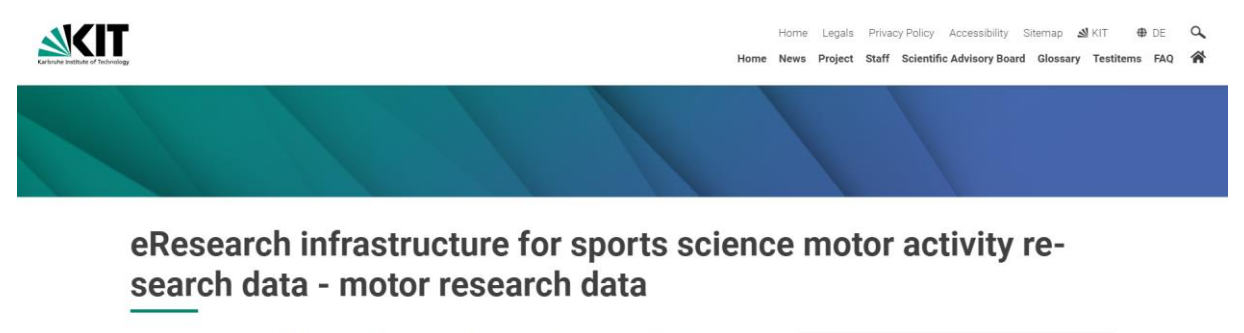

The DFG-funded project "MOJRE data" is building a generally accessible eResearch infrastructure for sports science motor activity research data. The focus is on data from selected standardized test items with a high degree of dissemination. Furthermore, MOIRE data generates high-quality normative data and publishes a companying materials for sport motor tests. The innovative allocation of DOIs (Digital Object Identifier) for the data sets stored in MOIRE data enables referencing for publications and research work

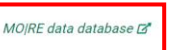

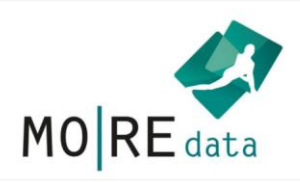

*Fig. 3: MO|RE data link on the IfSS-Homepage*

#### <span id="page-8-0"></span>3.1 Technical requirements

MO|RE data runs as a web-based platform via all common browsers. An internet-capable device is required for use. We recommend using a tablet, laptop, or PC for best usability (smartphone displays may be too small).

If you experience problems with your browser that do not occur when you change browsers, please report them to our team. We are always trying to improve MO|RE data continuously and would be happy if you support us with your feedback.

We would like to explicitly point out the language settings: If integrated, turn off the automatic translation of your browser, otherwise sometimes tangled translation errors appear. In the top left window, you can easily switch the language between German and English. However, please avoid changing languages during a session on the platform, as this can irritate the system.

#### <span id="page-9-1"></span><span id="page-9-0"></span>3.2 Registration with MO|RE data

For the full use of MO|RE data, you need an access authorization, which you can obtain by *registering* (see Figure 4). You have the option of registering in either German or English. On the front page of MO|RE data you can manually select the language in the upper left menu bar (cf. Figure 4). Then start the registration process by clicking the Register button in the upper right menu bar. A registration form will open (see Figure 5). In the registration form, the mandatory fields are marked with an asterisk (\*). All personal data you provide will be managed in accordance with DSGVO. For more information, please refer to the privacy policy of MO|RE data. After filling in the fields, click on the *Register* button. You will shortly receive a notification to the e-mail address you provided with the MO|RE data Terms of Use and a 19-digit access code. To complete the registration, click on the link marked in the e-mail. By clicking on it, you agree to the MO|RE data terms of use. The registration is now completed.

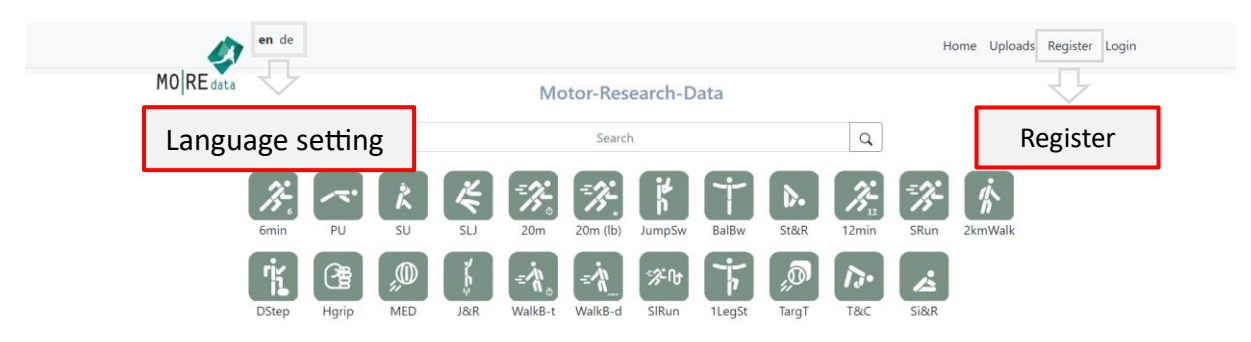

*Fig. 4: Registration and language setting on MO|RE data*

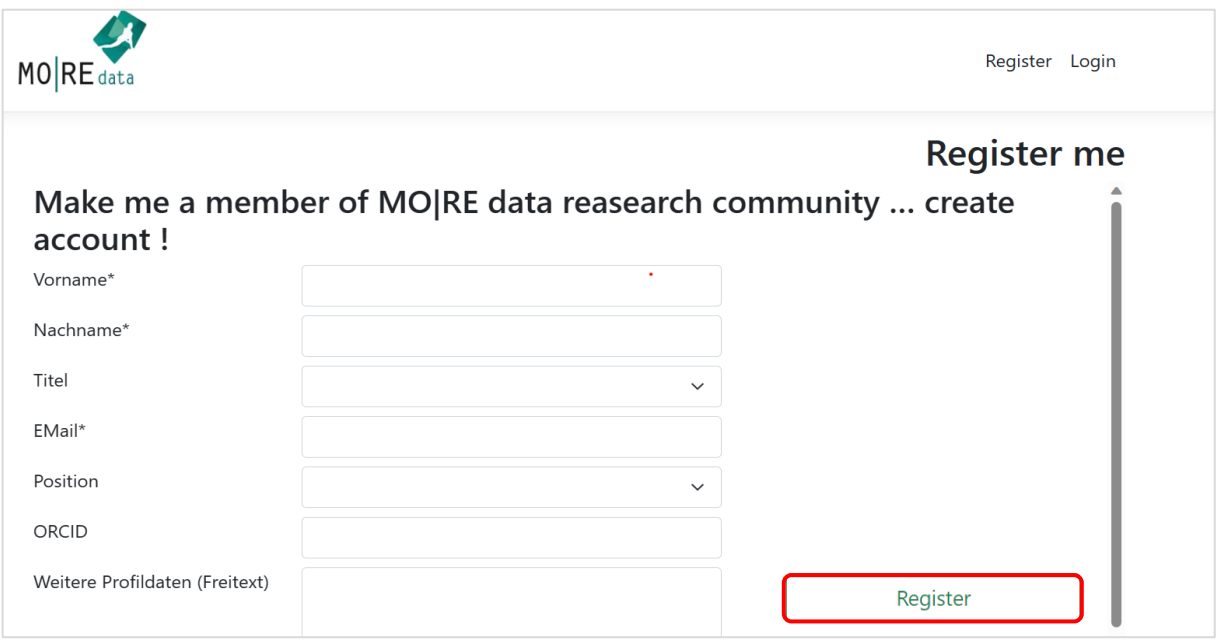

*Fig. 5: Registration form for MO|RE data*

ENGLISH VERSION NOT POSSIBLE???

#### 3.3 Logging on to MO|RE data

After you have registered once, use the *Login* button at the top right of the front page for each subsequent login to MO|RE data to get to the login screen (cf. Figure 6). Log in there using your e-mail address and the access code sent to you. When entering the access code, enter all the components, including the hyphens.

Once you have successfully logged in, you can edit your profile details at any time. To do this, click on the button with your e-mail address in the upper right menu bar. Your personal data will facilitate your identification or can be used for contacting the Editorial Board.

<span id="page-10-0"></span>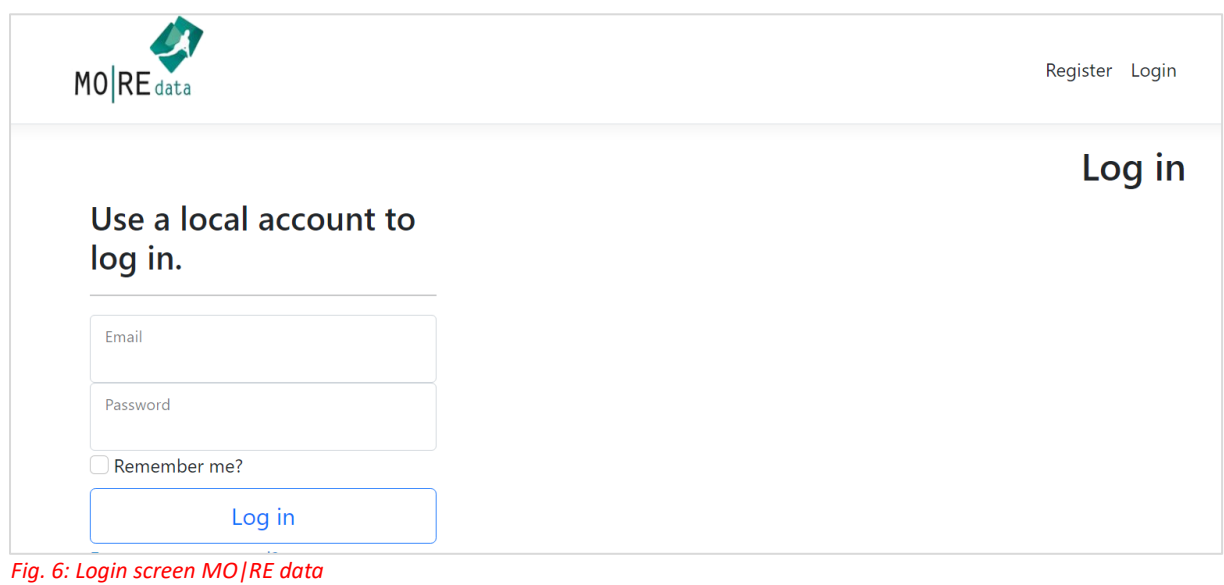

## 3.4 Logging out of MO|RE data

You can log out of MO|RE data by clicking the *Log out* button in the upper right menu bar (see Figure 7). Use this function to protect your data from unauthorized access. After logging out, you will be returned to the MO|RE data front page.

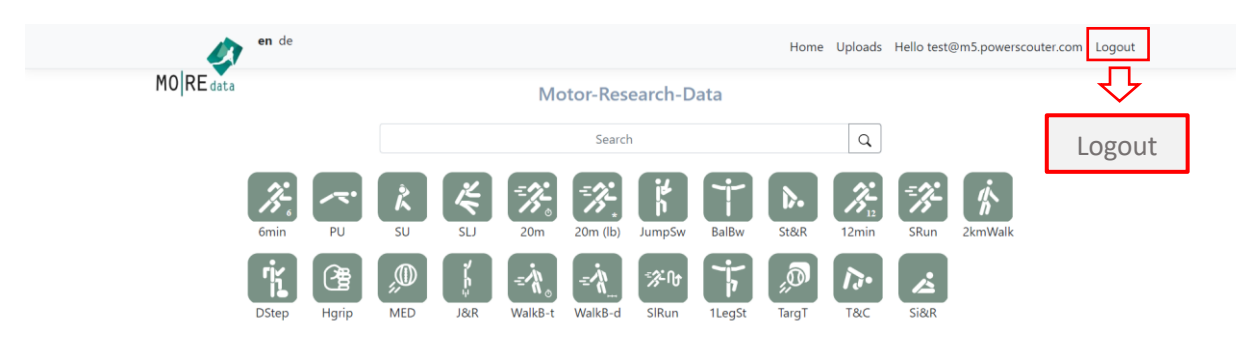

*Fig. 7: Logging out of MO|RE data*

#### <span id="page-12-0"></span>3.5 Change password/ Forgotten password

If you have forgotten your password, you need to have it reset. To do this, click the *Forgot your password?* button (see Figure 8). Please enter the e-mail address you used to log in to this website for the first time. Then click on reset password. You will shortly receive a randomly generated password at the e-mail address you entered.

Note: If you do not remember the e-mail address you used to register, or if you do not yet have an email account, you must create a new account (see Chapter 3.2).

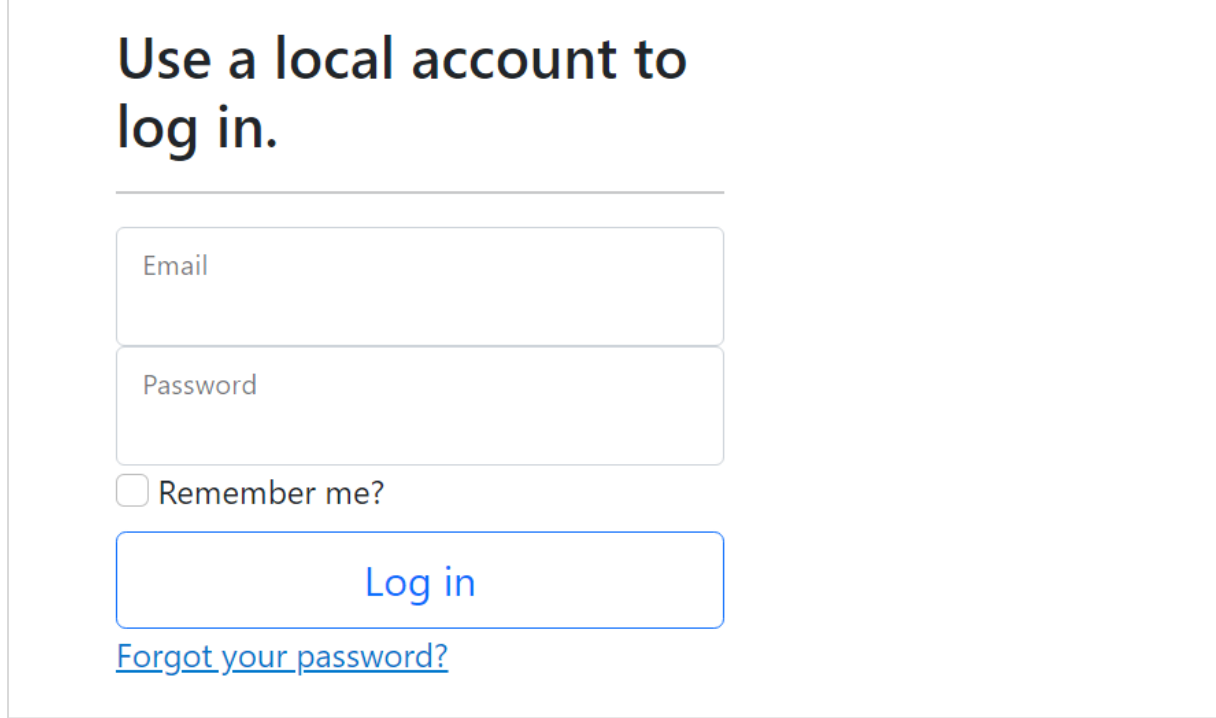

*Fig. 8: Forgotten password*

## <span id="page-13-0"></span>4. Data preparation for upload in MO|RE data

Data preparation is essential for a fast and uncomplicated upload and submission of a data set to MO|RE data. The better the dataset is prepared, the easier the subsequent steps will work: The mapping of variables and the automated quality check as well as the review by the editorial board.

For the submission of your dataset on MO|RE data, you should consider the following notes on data and metadata quality.

Below you will find a checklist with corresponding comments on the data submission process.

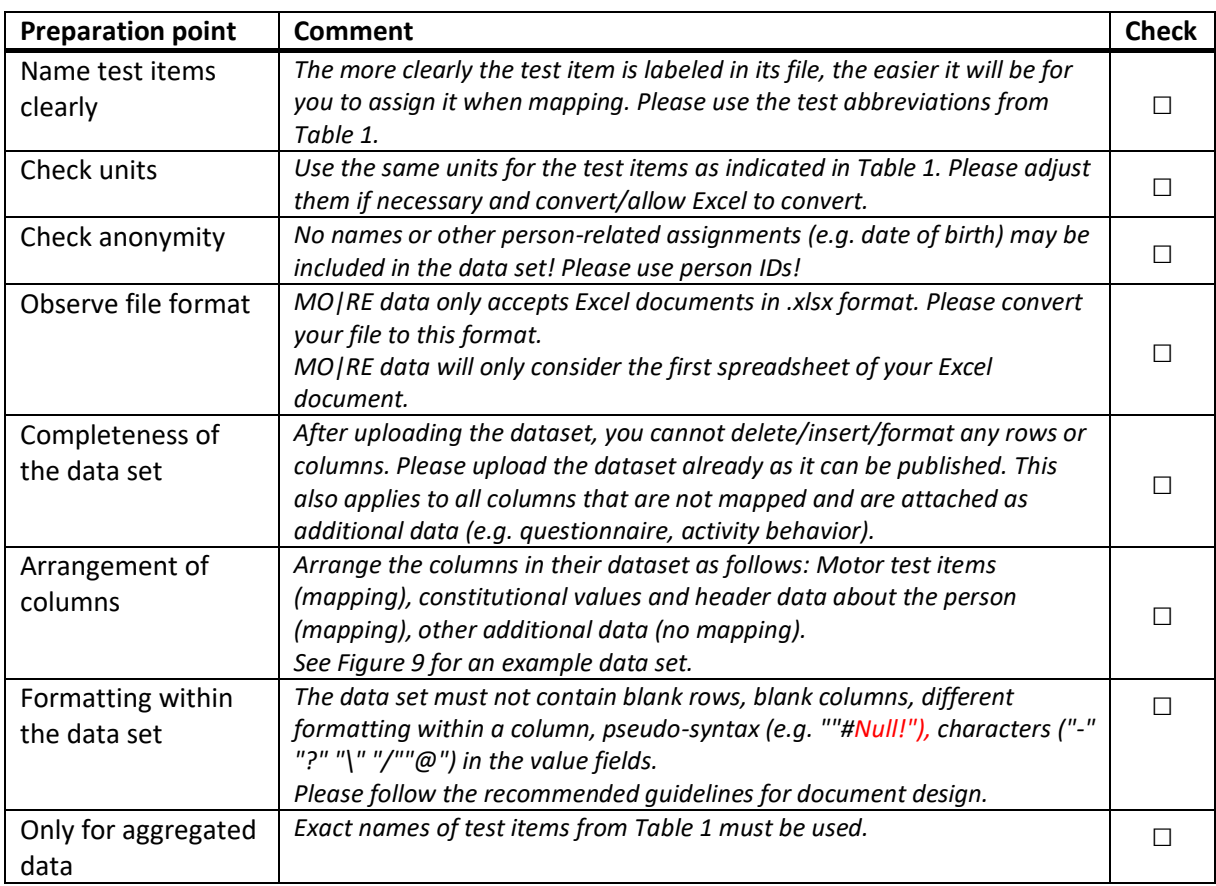

*Tab. 3: Checklist for preparation*

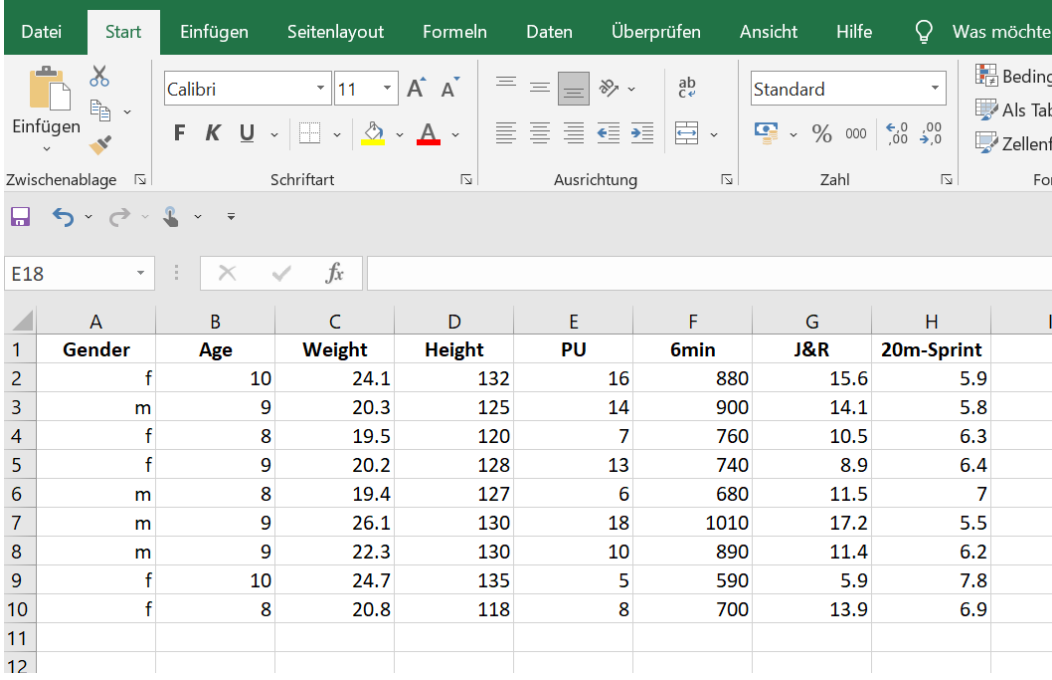

#### *Fig. 9: Sample data set for raw data*

A standardized arrangement of data sets brings many advantages: The data set can be recorded faster and easier and is therefore comparable as well as expandable, so that data sets can be further used. Consequently, data preparation is of particular importance in the submission process in MO|RE data. Please put your entire document in as simple a form as possible. You can achieve this by keeping everything in black and white and making your dataset as readable as possible (cf. Figure 9).

#### *Tab. 4: Recommendations for document layout*

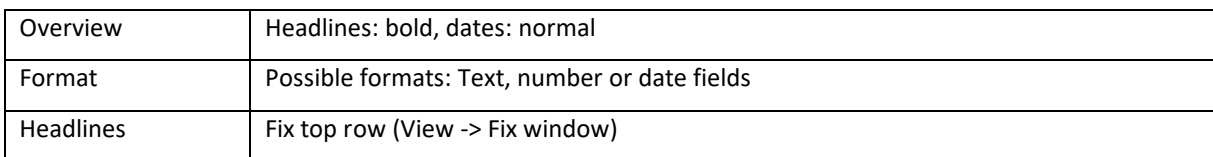

The functionality and quality of MO|RE data depends to a large extent on the willingness and cooperation of all data providers. The simplicity and comprehensibility of your data set for further use is essential. The quality of the datasets depends largely on your data preparation and ensures a longterm re-use of your collected sport motor research data. Thank you for your contribution!

## <span id="page-15-0"></span>5. Submission in MO|RE data

The submission of a data set is the central function of MO|RE data. At the end, the dataset including metadata can be published, cited with the DOI, re-used, and retrieved. In the following, the process from upload to submission to publication of a dataset is described in detail. On MO|RE data itself you will be guided through these steps step by step.

#### <span id="page-16-0"></span>5.1 Data upload procedure up to submission

*Tab. 5: Data upload and submission process*

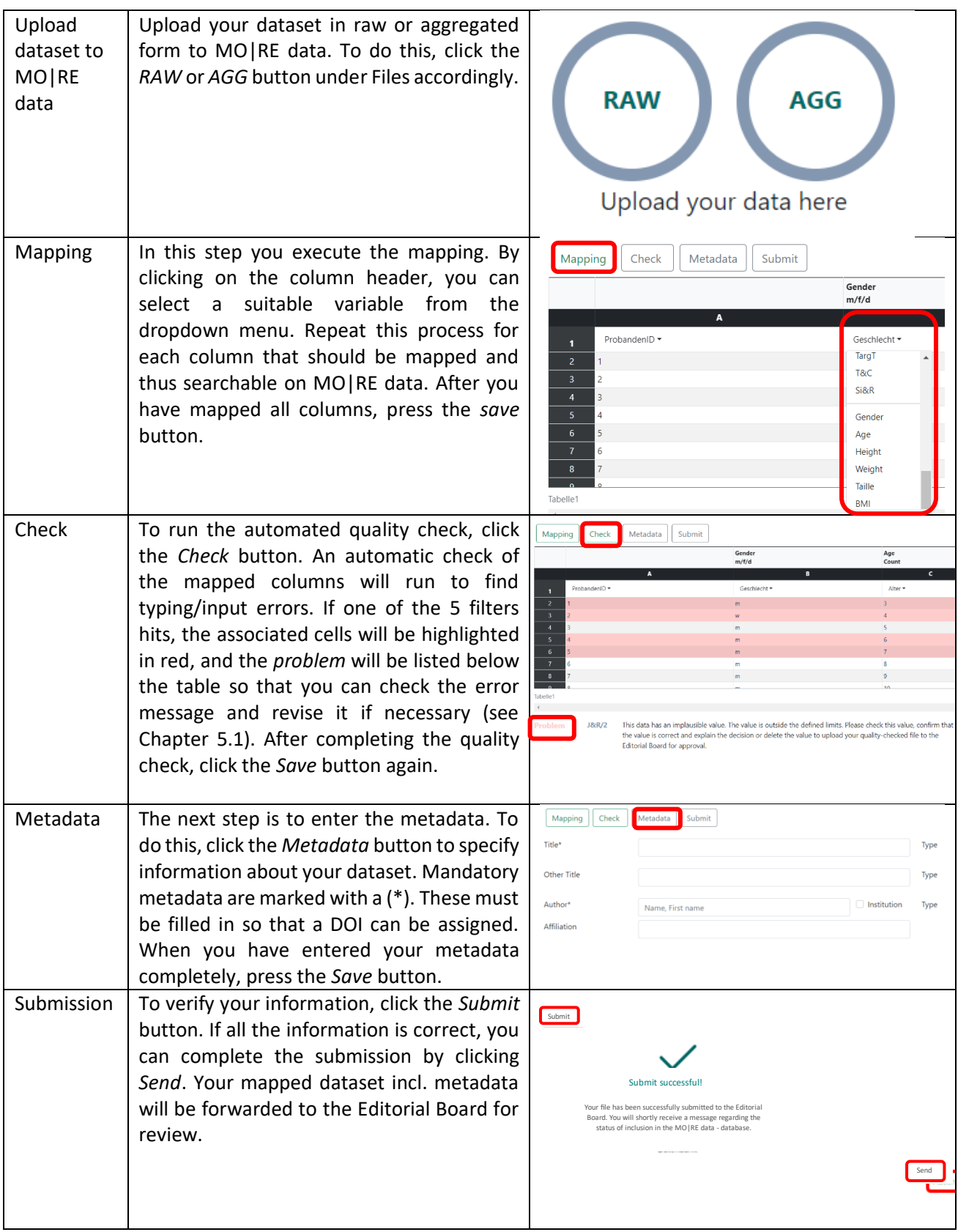

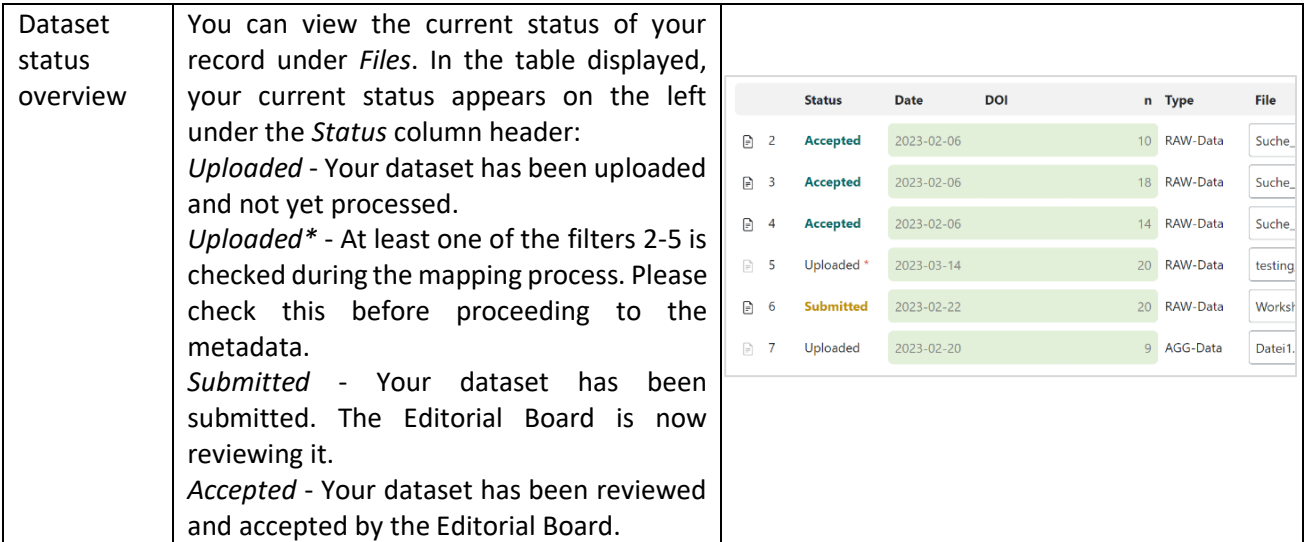

#### <span id="page-18-0"></span>5.2 User profile: submission

In your user profile, you can get an overview of all completed submissions under *Files*. The following information can be viewed:

- Status of the dataset (cf. 5.6)
- File name of the data set
- Date of upload to MO|RE data
- Assigned DOI® name for already published datasets
- Data set type: raw data (RAW) or aggregated data (AGG)

Here you can manage your saved files, e.g. open or delete, find DOI® names for citation. Please note that any modification of an already published dataset is no longer possible, as these files are on permanent storage (immutability of data).

Furthermore, the initial upload of a data set is checked for *uniqueness of the delivery*. If an already existing, identical data record is detected during the upload (can concern content or title), the upload is stopped, and you receive the following message: "an identical file already exists in MO|RE data. The delivered file is not accepted (no saving!)".

#### <span id="page-19-0"></span>5.3 Data mapping

Data mapping means that a column is assigned to a specific variable. Data mapping is essential for merging with other data sets and retrieving their data. This mapping is performed for motor test data and other personal variables (see Table 1&2).

For each column that you want to map and is mappable, you can select a variable from the drop-down menu. Each variable can only be selected once per data set. At the end of the mapping, we ask you to check the columns again so that all variables that should be searchable on MO|RE data have been selected.

Finally, you have the possibility to save the mapping scheme to use it for future datasets (e.g., for annual project datasets). The saved mapping scheme can be modified for a new data set when it is called up.

Please note that only test items that have been performed according to the descriptions given in Table 1 can be mapped. The data can also be uploaded without mapping, but care should be taken to include an exact description in the metadata (Abstract field). In addition, we recommend assigning a unique variable name (e.g. push-up\_30sec, single-leg\_5cm etc.).

In addition, it should be noted that with a few mapped variables, the probability of filter 4 or 5 (cf. Chapter 6.1) being hit is very high. Since these can be overridden, nothing stands in the way of the upload, but it should be noted.

Please note for aggregated datasets that the exact names of the test items from Table 1 must be used.

The following columns can be mapped here: *"Test item, unit, gender, age, mean and standard deviation".*

Note: If necessary, change the language setting before mapping (see **Error! Reference source not found.**)**.** If you have already started with the mapping in German, it is important that you keep this language setting in the further process. You can map the dataset in English as well as in German. Depending on the language you choose, you will be presented the abbreviations in English or German. The language is particularly important for the mapping of gender, since here only the values m, w, d are allowed in German and only the values m, f, d in English (cf. Table 2).

## <span id="page-20-0"></span>5.4 Upload of further data

In addition to the mapped data, your dataset may also contain other data from questionnaires or activity trackers, etc. These remain unchanged during the upload and can then be retrieved and published in exactly the same way. However, a dataset must contain at least the variables age and gender as well as a test item.

#### 5.5. Metadata input

Metadata must be entered manually in MO|RE data. After mapping and the quality check, you can store all supplementary information on your data set here. There are certain obligatory metadata without which no DOI® assignment and thus no upload can take place. These are marked with a (\*).

All other information is voluntary, but strongly recommended in order to 1) make the data acquisition/processing traceable and 2) to ensure optimal reuse.

The complete list of metadata can be found in the following table:

Tab. 6: Overview metadata *(M=Mandatory, R=recommended, O=optional)*

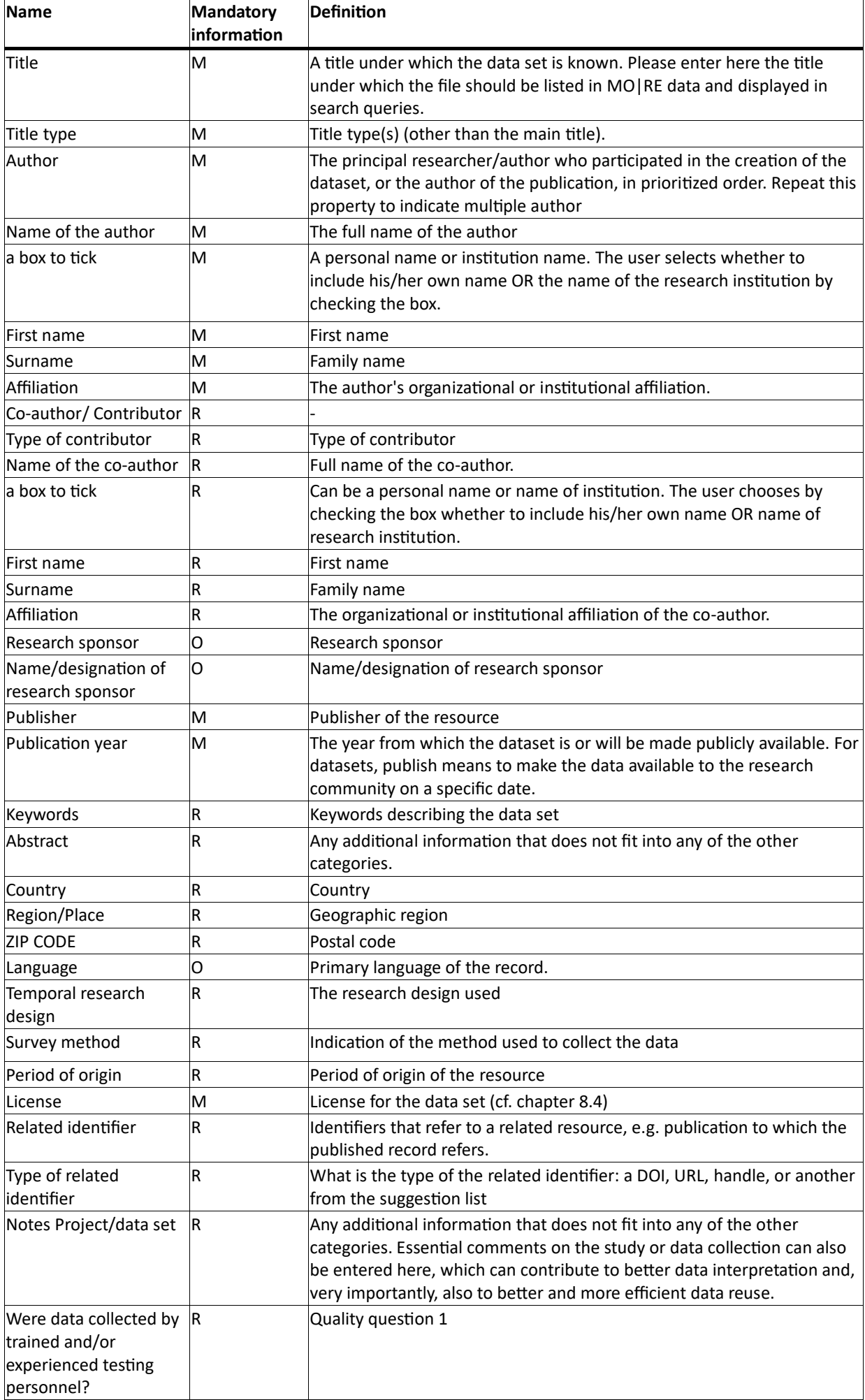

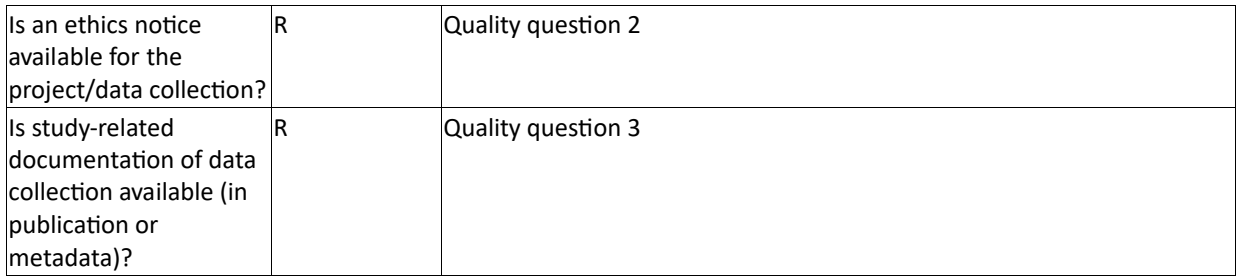

After completing the metadata entry, you have the option to save this metadata in your profile to use it for future datasets. When you retrieve the saved metadata again, you can adjust it for a new dataset.

#### <span id="page-24-0"></span>5.6 Status check and completion of submission

You can end the submission by clicking the *Submit* button after entering the metadata. This forwards your mapped dataset including metadata to the Editorial Board for review and gives it the status *pending* for the time being. You can check the status of your dataset at any time via your user profile. You will also receive an email notification when the Editorial Board review is complete.

If the dataset has no objections from the Editorial Board (cf. Chap. 6.2), it will be marked as *accepted*. Your dataset with associated metadata is now published on the platform, can be found in searches, and is prepared for citation with a DOI®. You can still view all details in your profile.

If the dataset was*rejected*, you can re-upload the dataset in a corrected form using the Editorial Board's instructions.

## <span id="page-25-0"></span>5.7 Special features for aggregated data sets

Aggregated data sets are usually smaller data sets. It is important that the exact names of the test items from Table 1 are used.

For example, the file may look like this:

|                                                                               |                                      |        |             |     |                              |                                                                   |           |                           |                         | Book1 - Ex       |
|-------------------------------------------------------------------------------|--------------------------------------|--------|-------------|-----|------------------------------|-------------------------------------------------------------------|-----------|---------------------------|-------------------------|------------------|
|                                                                               | File<br>Home                         | Insert | Page Layout |     | Formulas                     | Review<br>Data                                                    | View      | Help                      | Ω                       | Tell me what y   |
| $\alpha$<br>$\mathbf{F}$ 11 $\mathbf{F}$ $\mathbf{A}$ $\mathbf{A}$<br>Calibri |                                      |        |             |     | $\equiv \equiv \equiv \gg$ . |                                                                   |           | $e^{\text{ab}}$ Wrap Text |                         | General          |
|                                                                               | $\mathbb{B}_{\mathbb{B}}$ .<br>Paste |        |             |     |                              | B <i>I</i> U - ⊞ -   ᠿ - A - │ ≣ ≣ ≣   ∈ • ≣ │ ⊟ Merge & Center - |           |                           |                         | с,<br>$_{\rm v}$ |
|                                                                               | $\overline{\mathbb{N}}$<br>Clipboard |        | Font        |     | $\overline{\mathbf{r}}$      |                                                                   | Alignment |                           | $\overline{\mathbf{r}}$ | Number           |
| $\sim$                                                                        |                                      |        |             |     |                              |                                                                   |           |                           |                         |                  |
| $f_x$<br>÷<br>H11<br>$\times$<br>$\overline{\phantom{a}}$                     |                                      |        |             |     |                              |                                                                   |           |                           |                         |                  |
|                                                                               | $\overline{A}$                       | B.     | C           | D   | E                            | F                                                                 |           | G                         |                         | н                |
| 1                                                                             | <b>Test item</b>                     | unit   | gender      | age | number                       | mean value                                                        |           | standard deviation        |                         |                  |
| $\overline{2}$                                                                | 20 <sub>m</sub> -sprint              | sec    | m           | 10  | 12                           | 4                                                                 |           | 3.4                       |                         |                  |
| $\overline{3}$                                                                | 20 <sub>m</sub> -sprint              | sec    | f           | 11  | 10                           | 4.1                                                               |           | 2.1                       |                         |                  |
| $\overline{4}$                                                                |                                      |        |             |     |                              |                                                                   |           |                           |                         |                  |
| $\overline{5}$                                                                |                                      |        |             |     |                              |                                                                   |           |                           |                         |                  |

*Fig. 10: Example for aggregated data*

Deviations concern the following areas:

- Mapping (cf. Ch. 5.3)
- Quality filter (cf. Ch. 6.1)
- Search (cf. Ch. 7)

#### <span id="page-26-0"></span>5.8 Deleting a data set

Uploaded data sets can be deleted as long as they have not yet been *submitted*.

If you wish to delete a dataset that has already been published, this will only be done in justified exceptional cases and only after consultation with the MO|RE data team.

The MO|RE data team also reserves the right to delete data records for justified reasons. The reasons for deletion are, for example, legal violations, incorrect data in the data record or license changes to the data record that are not compatible with the licenses on MO|RE data.

In case of a deletion, only the data is deleted, but not the metadata. These contain a note that the data has been deleted.

## <span id="page-27-0"></span>6. Data quality

The data quality assessment process consists of two parts (cf. Figure 11: Q1 and Q2). The first part is a review of the data quality using defined filters (Ch. 6.1). The second part is a review by the editorial board team, a so-called review process (Ch. 6.2).

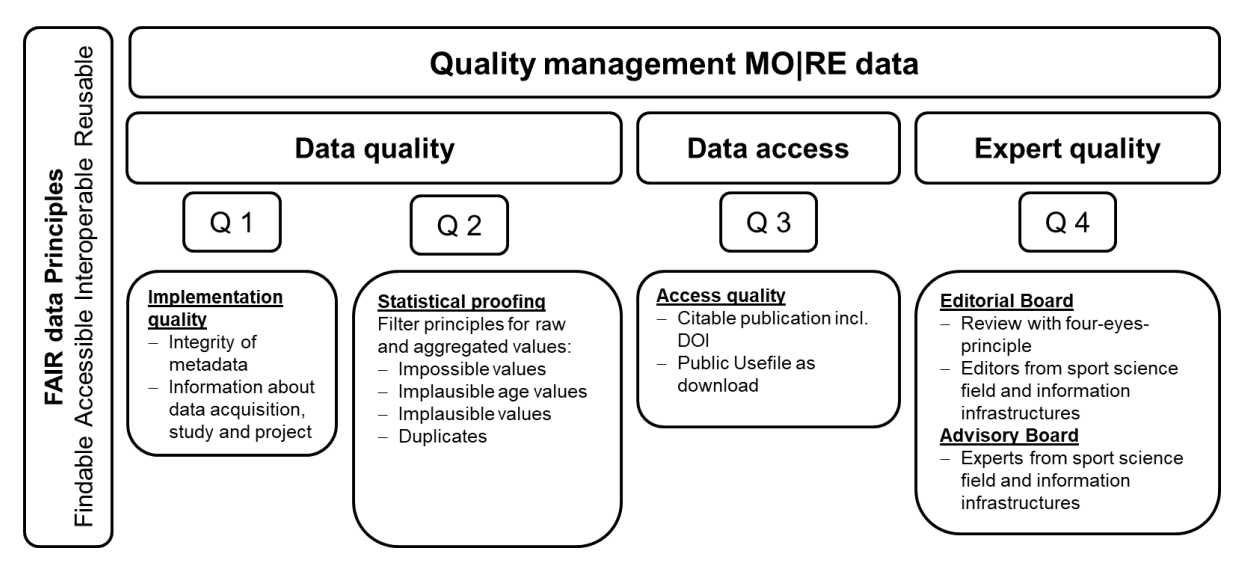

*Fig. 11: Quality management in MO|RE data*

After successful peer review of the dataset, your research data will be automatically published on MO|RE data and assigned a persistent identifier, a DOI®.

#### <span id="page-28-0"></span>6.1 Automatic filters for data quality review

To ensure the quality of the uploaded data records, all data records undergo an automated check. This serves you as a service, e.g. to find typing/entry errors. Only mapped columns are checked (see chapter 5.3), using five filters described in table 7. The filters were derived based on representative international data.

Please note: No cells/columns/rows are deleted. If a filter hits, associated cells are highlighted and listed so you can review them. With the exception of filter 1, all filters can be overridden, i.e. you can submit the dataset for review by the Editorial Board (EB) despite filters 2 to 5 having been hit. Then a red asterisk (\*) appears in connection with the affected dataset. However, we ask for an explanation for the conspicuous data, if it is not already clear from the description in the metadata. When hitting filter 1, the corresponding values have to be deleted by you and the dataset has to be uploaded again. Depending on the size of the data set, the check may take a few minutes. We ask for a little patience here.

For the gender "Divers" the reference values of the gender "Male" have been used, because until today not enough diverse reference values are available. If you have data of the gender "diverse", we would like to encourage you to upload these data in order to be able to form reference values as soon as possible. Thank you.

If you have any questions about the filter criteria, please feel free to contact the MO|RE data team [\(more-data@ifss.kit.edu\)](mailto:more-data@ifss.kit.edu).

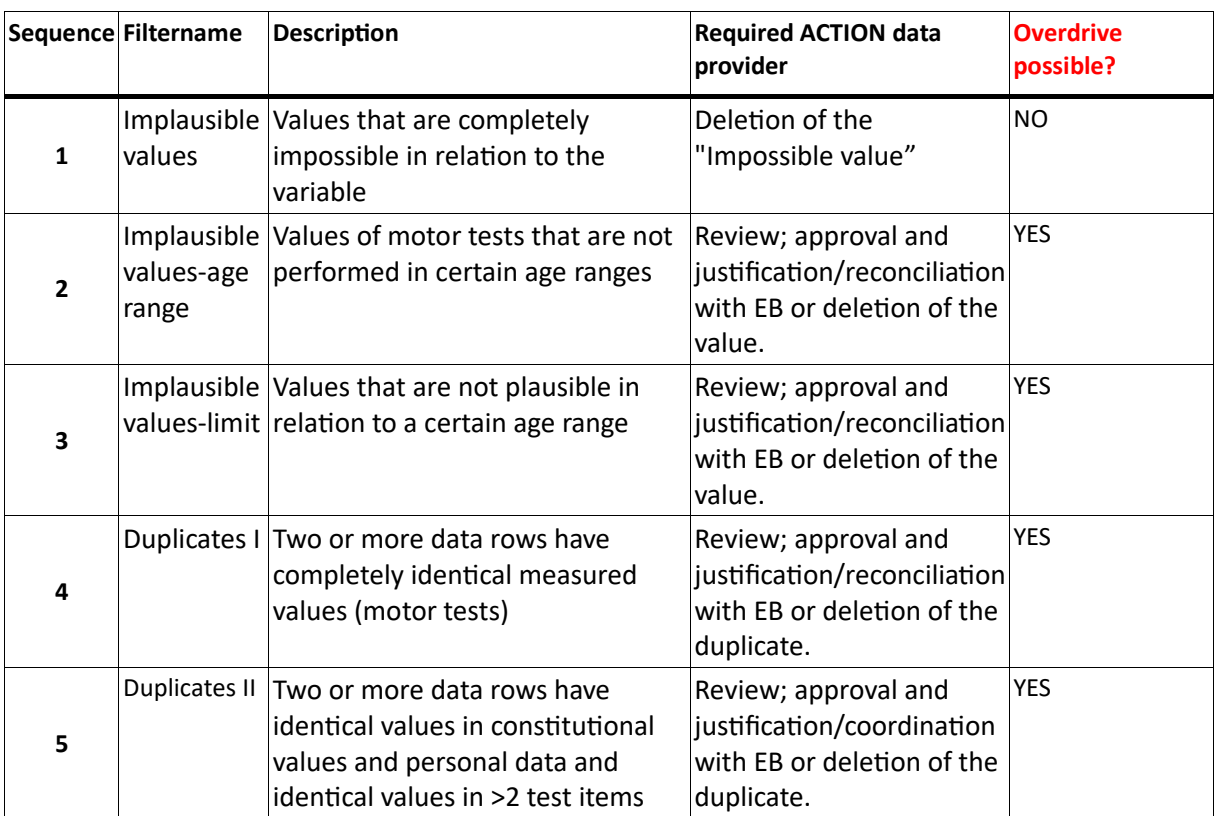

#### *Tab. 7 Overview of the quality filters in MO|RE data for raw data*

#### *Tab. 8: Overview of the quality filters in MO|RE data for aggregated data*

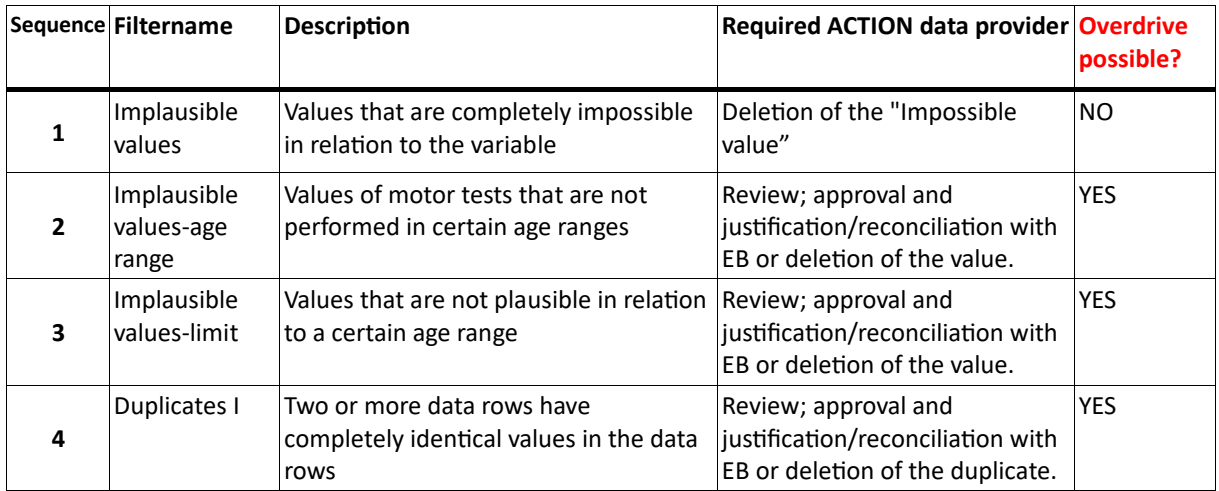

## *Tab. 9: Application examples for the five quality filters* **SCREENSHOTS ÜBERSETZEN!!!**

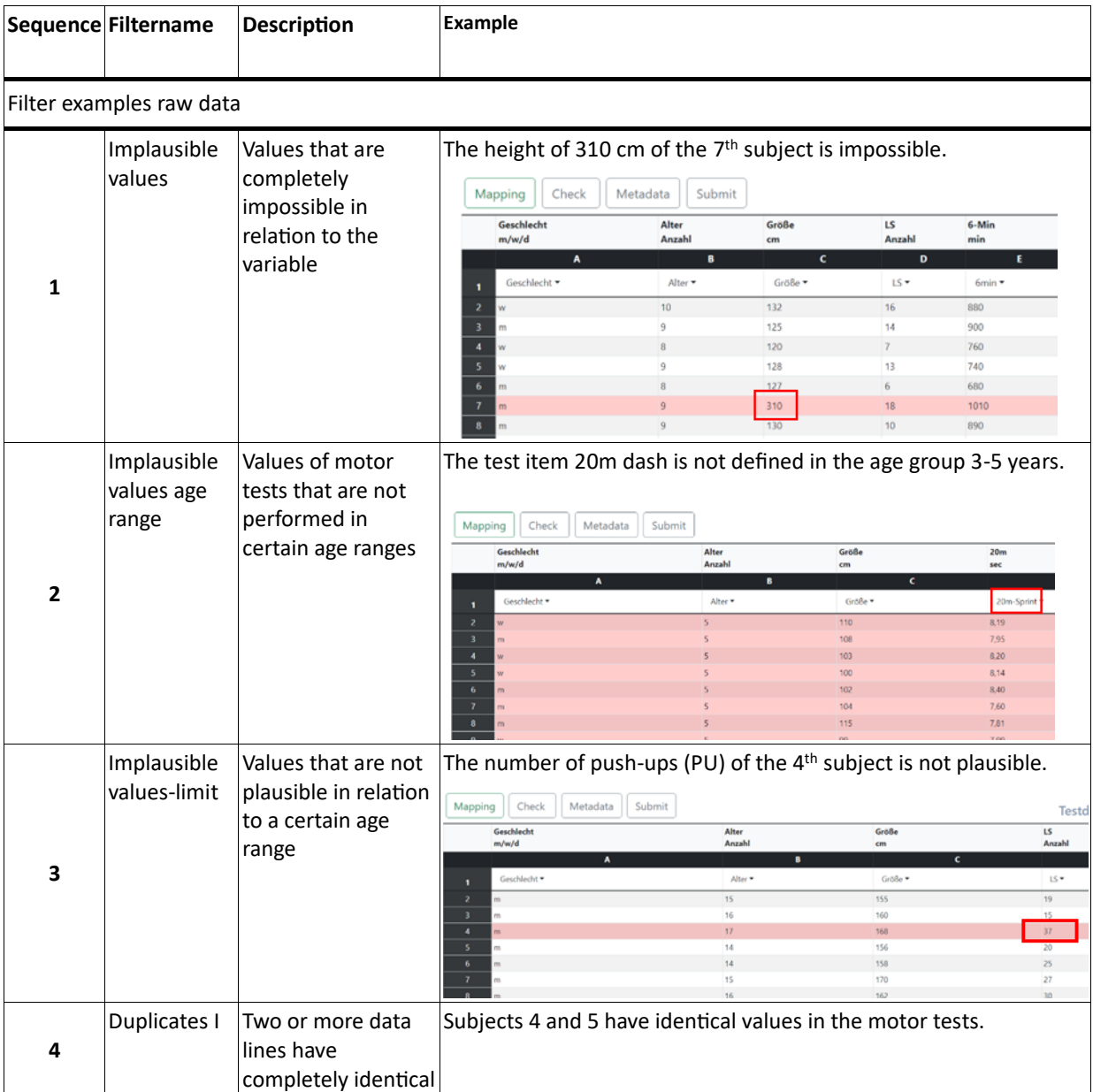

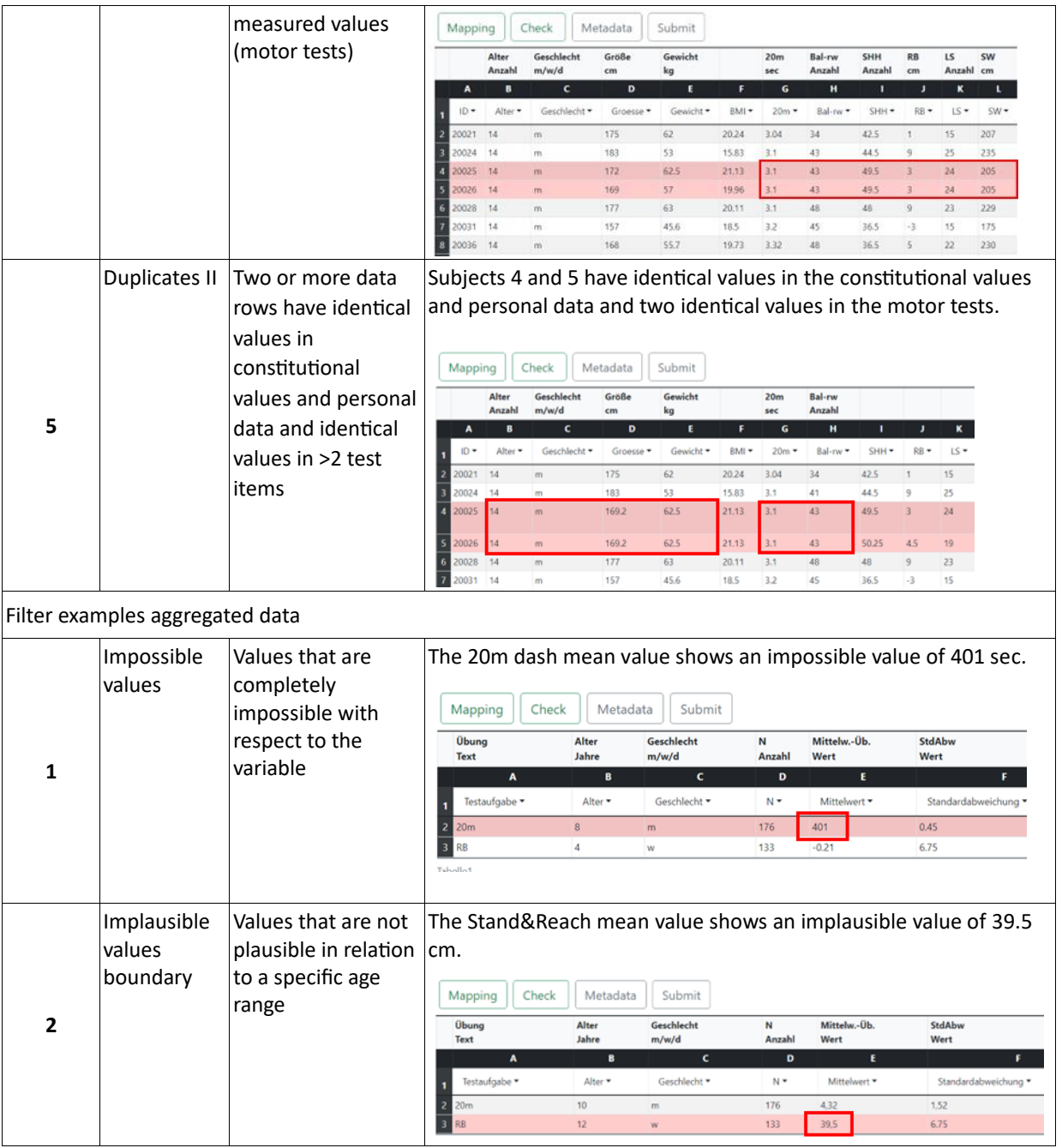

#### <span id="page-31-0"></span>6.2 Review process by the editorial board

The Editorial Board team consists of two editors representing Sport Science and Research Data Management (FDM).

The editors check the delivered dataset:

- the completeness and correctness of the mandatory metadata (necessary for a DOI® name registration at DataCite)
- the details of the content and additional metadata, which enable efficient subsequent use of the data by third parties
- self-disclosure of data collection (three questions in the metadata sheet)
- results of the data quality check by automatic filters (cf. chapter 6.1)
- comments of the submitter(s) to the Editorial Board team (if available)

Based on the abovementioned quality criteria, the Editorial Board team decides on whether the dataset can be published or not.

For the following reasons, the Editorial Board team may reject the dataset if:

- -the metadata is incomplete (concerns mandatory metadata) or contradictory or incorrect, even if it is just a typo
- quality filters have been overridden in an unjustified and untraceable way
- the data set has multiple or gross inconsistencies with the quality requirements
- the upload requirements have not been met (e.g. anonymity)

In case of a rejection of a dataset, the data provider(s) will receive an E-mail from MO|RE data with the reasons for the rejection. In addition, the status *rejected* appears in the user profile for the respective data record.

The data provider can check the rejected data record according to the reason, adjust it to the quality specifications of MO|RE data and upload the adjusted data record again. In this case, the dataset must be re-mapped and go through the review process again.

In principle, a rejected dataset can be uploaded several times after correction until the dataset meets the quality specifications and is accepted by the Editorial Board team.

In case of a successful data publication, the data provider will also be notified by e-mail and will see the status published in the user profile for the respective data set. The assigned DOI® for the published dataset can also be found in the user profile.

# <span id="page-32-0"></span>7. Search on MO|RE data

The search function on MO|RE data is freely accessible to any person. However, data sets can only be downloaded with registration. With the search you can search by the respective DOI® or with keywords and test exercises within the database.

If you want to search for a specific test exercise, you have the possibility to select several test icons by clicking on them (see Figure 12). Furthermore, you can also combine your search query by entering corresponding keywords in the free search field next to the test icons. If you enter several search terms, connect them with a *comma*. Search as specifically as possible. After you have executed your search query, you can check it using the search string highlighted in gray. The search string assigns your search terms to a corresponding category so that you can check whether your search was executed as desired.

Below are some search examples:

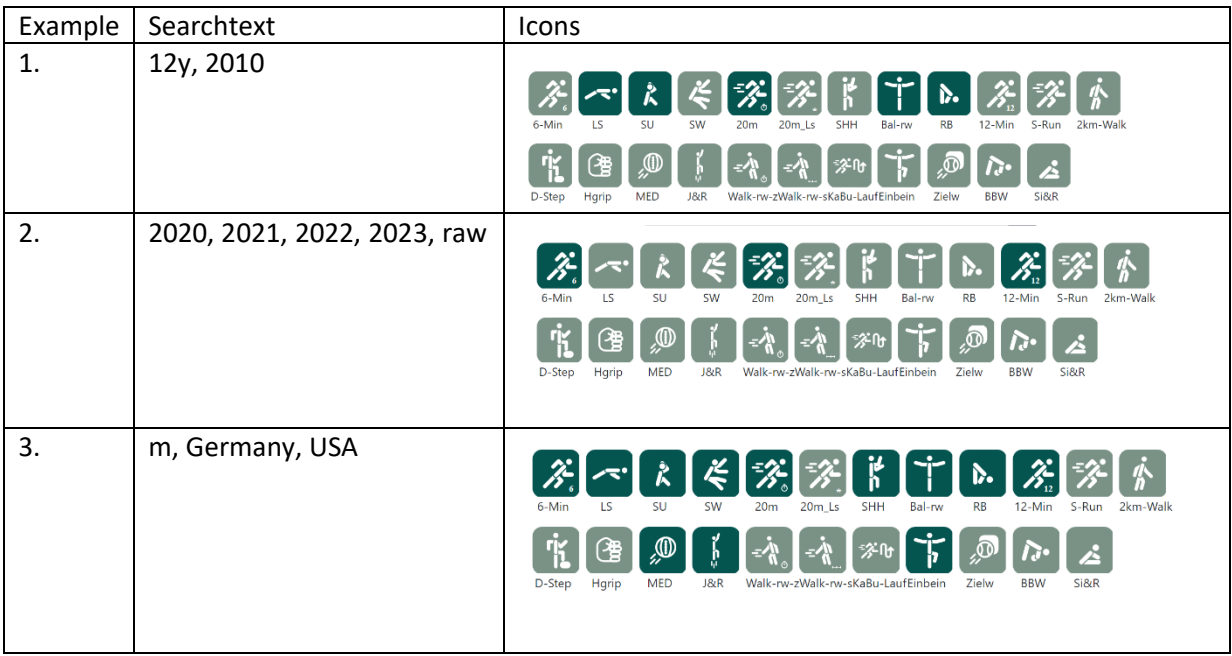

#### *Tab. 10: Examples for searching on MO|RE data* **ABBILDUNG IN ENGLISCH!!**

Matching search hits are displayed by MO|RE data and provides you with an associated overview that includes the following items: Survey period in years (e.g.: 2014-2017), Author, Title, RAW or AGG, N, m/f/d, age range.

The columns displayed can be filtered by clicking on the column header (large-small or A-Z) OR in sidebar.

**As a non-registered user**, you will get an overview list and can click on the result line to display the first line of the respective record. Additionally, you can view and download the metadata sheet, but no download of the dataset is possible.

**As a registered user**, you will receive an overview list and can view and download the complete data record by clicking on the result line. In addition, you can view and download the metadata sheet.

![](_page_33_Figure_0.jpeg)

*Fig. 12: Search function on MO|RE data* **ABBILDUNG AUF ENGLISCH**

# <span id="page-34-0"></span>8 Additional Information on the MO|RE data project

In the following chapter, you will find detailed information about the project team, which consists of experts from the Institute of Sports and Sports Science and the KIT Library, as well as the cooperation partner mb-mediasports, which takes care of the IT infrastructure. Furthermore, you can find out about DOI and licensing and read information about data protection.

#### <span id="page-35-0"></span>8.1 Organization

The organizational structure of MO|RE data consists of a Scientific Advisory Board and an Editorial Board. The Scientific Advisory Board contributes to the long-term development of MO|RE data and comments on its current status. The Editorial Board Team takes an operational role in the organizational structure and is responsible for reviewing datasets uploaded to MO|RE data.

The Editorial Board Team is composed of experts in the field of sport and sport science as well as in the field of research data.

The management of the metadata, assignment of DOI® names and publication of the research data after the successful review process is done automatically by the MO|RE data software system.

#### <span id="page-36-0"></span>8.2 MO|RE data cooperation partners

For the development and securing of the technical infrastructure of MO|RE data, the Institute of Sport and Sports Science cooperates with the KIT Library, the external IT company mb-mediasports and the Steinbuch Centre for Computing at KIT.

The cooperation partner Centre for Computing secures in the long term all data published on MO|RE data on its permanent storage and provides the Institute of Sport and Sport Science with a server for the technical development of the platform.

DOI® naming is possible thanks to a connection to the RADAR4KIT infrastructure operated internally at the KIT Library. The KIT Library as a project partner supports the MO|RE data project mainly in the field of research data management and Open Science.

Mb-mediasports is a very experienced IT service provider with whom the IfSS has already been able to realize numerous projects (including the data entry platforms for the European Fitness Badge, German Motor Skills Test, and many more).

#### <span id="page-37-0"></span>8.3 Digital Object Identifier (DOI®)

In order to ensure permanent access to digital, but also to physical and abstract objects, persistent identifiers are assigned to the data or digital objects published on the network, one of which is the Digital Object Identifier (DOI®).

The DOI® is used to store metadata about the referenced object. The metadata must comply with the schema of the respective registration agency (e.g. DataCite). Therefore, the metadata schema on MO|RE data is based on the recommendations of DataCite.

With DOI<sup>®</sup> names, published data can be cited more easily and securely, since a DOI<sup>®</sup> name remains unchanged if the location is changed.

For each dataset published on MO|RE data, the platform assigns a DOI® name. MO|RE data obtains DOI® names through its internal infrastructure, RADAR4KIT, which registers DOI® names with DataCite. DataCite is an official DOI® registration agency for research data.

#### <span id="page-38-0"></span>8.4 Licensing of MO|RE data

MO|RE data offers its users a choice of free Creative Commons (CC) licenses for the data packages (dataset & metadata). On MO|RE data, data providers can choose from two licenses: CC-BY 4.0 International (Attribution) and CC-BY-SA 4.0 International (Attribution-ShareAlike). The license selection is based on the concept of MO|RE data as an Open Science and Open Content platform. In addition, these two mutually compatible licenses allow execution of the data aggregation function. The rights of the data owner to the data are not affected by the granting of a CC license. The data owner is also the licensor and must explicitly agree to the use of any license by selecting MO|RE data (metadata field). This means that only the data owner may determine under which CC license the data will be published on MO|RE data. By doing so, the data owner indemnifies the MO|RE data platform from claims of third parties that could be asserted against MO|RE data due to infringements of rights.

The free licenses used here grant all data providers the same rights ("everyone licenses"). It is not possible to grant exclusive rights of use to selected data providers under the free licenses. Free licenses are irrevocable as soon as someone has taken possession of a work licensed in this way. It is not possible for the author to withdraw or limit a license once it has been granted.

Only registered users have access to the data sets and the associated metadata at MO|RE data. Upon registration, each user of MO|RE data must agree to the terms of use. In case of suspicion of misuse of the license and/or the terms of use, suspected user accounts may be blocked by the platform operator.

#### <span id="page-39-0"></span>8.5. Data protection

The MO|RE data team takes the privacy of users and the data sets available in MO|RE data very seriously. In the two documents "Privacy Policy" and "Terms of Use" at the bottom left of the MO|RE data home page, all users will find the necessary information to assess data protection.

# <span id="page-40-0"></span>9. Glossary

![](_page_40_Picture_267.jpeg)

![](_page_41_Picture_276.jpeg)

![](_page_42_Picture_121.jpeg)